# Configurazione di CoS/802.1p per la mappatura delle code sugli switch impilabili serie Sx500  $\overline{a}$

### **Obiettivo**

Il mapping CoS (Class of Service)/802.1p viene usato per classificare il traffico in uscita sulla porta di uscita (porta in uscita) in base alla priorità 802.1p indicata nel tag ID della VLAN. I pacchetti in arrivo alle porte in uscita vengono quindi ordinati in base ai valori di uscita o di coda assegnati (da 1 a 4). Questo articolo spiega come mappare la coda di output ai corrispondenti livelli di priorità 802.1p sugli switch impilabili serie Sx500.

Per assegnare il mapping della coda, è necessario attivare la funzionalità QoS (Quality of Service) e attivare la modalità attendibile CoS/802.1p. Per ulteriori informazioni su questa configurazione, consultare l'articolo Impostazioni della coda QoS sugli switch impilabili serie Sx500.

#### Dispositivi interessati

·Switch Stack Serie Sx500

### Versione del software

•1.3.0.62

## Mappa CoS/802.1p alla coda

Passaggio 1. Accedere all'utility di configurazione Web per scegliere Quality of Service > Generale > CoS/802.1p su Coda. Viene visualizzata la pagina CoS/802.1p alla coda:

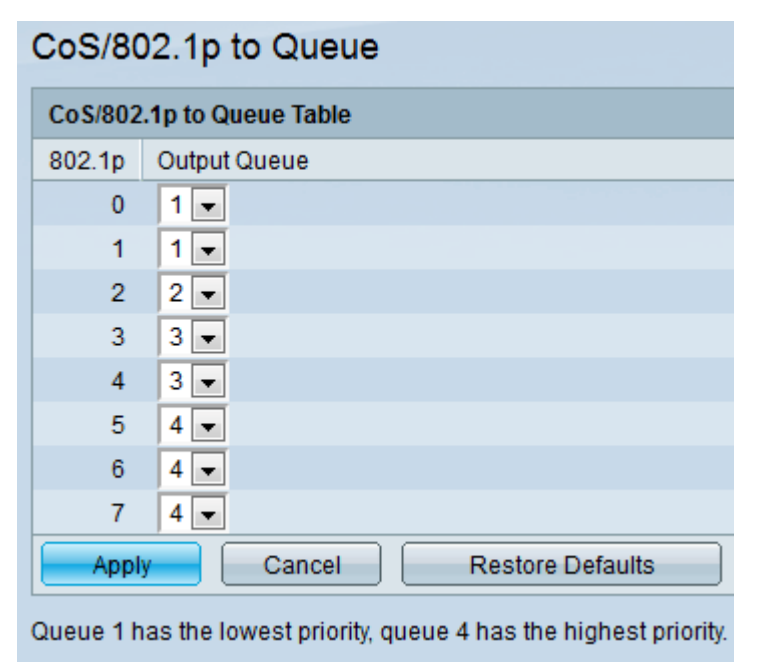

La tabella da CoS/802.1p a coda contiene le seguenti informazioni:

·802.1p - Visualizza i valori dei tag di priorità 802.1p da assegnare a una coda di output,

dove 0 indica la priorità più bassa e 7 la più alta.

— 0 - Contesto. I dati con la priorità più bassa, ad esempio trasferimenti di massa, giochi e così via.

— 1 - Massimo sforzo. I dati che richiedono la distribuzione nel miglior modo possibile sulla normale priorità LAN. La rete non fornisce alcuna garanzia sulla consegna, ma i dati ottengono una velocità in bit e un tempo di consegna non specificati in base al traffico.

— 2 - Ottimo sforzo. Dati che richiedono la massima attenzione da parte degli utenti importanti.

— 3 - Applicazione critica come Linux Virtual Server (LVS) phone Session Initiation Protocol (SIP).

— 4 - Video. latenza e jitter inferiore a 100 ms.

— 5 - Voce Cisco IP phone predefinito. latenza e jitter inferiore a 10 ms.

— 6 - Protocollo RTP (Real-time Transport Protocol) LVS di controllo tra reti.

— 7 - Controllo della rete. Requisiti elevati per la manutenzione e il supporto dell'infrastruttura di rete.

·Coda di output: visualizza la coda di uscita a cui è mappata la priorità 802.1p.

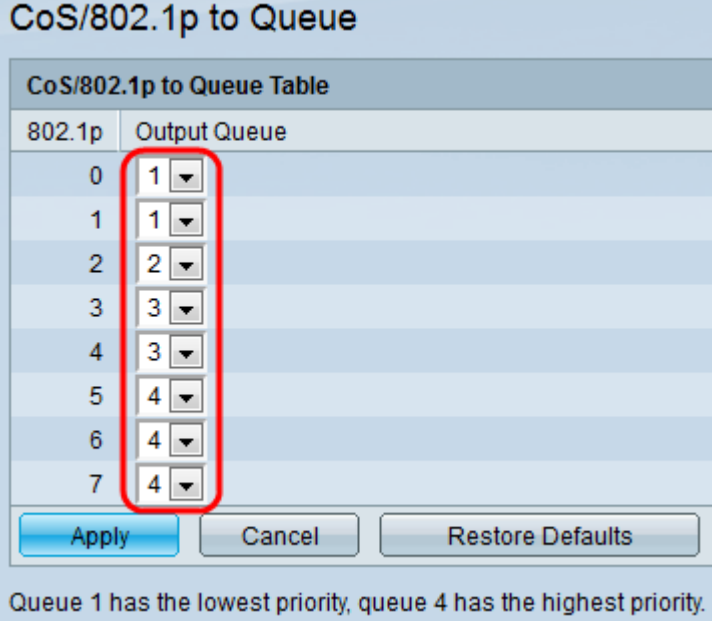

Passaggio 2. Scegliere la coda di output desiderata per ciascuna priorità 802.1p dall'elenco a discesa nella colonna Coda di output di CoS/802.1p nella tabella di coda. L'elenco a discesa contiene quattro code in cui la coda 4 è la coda di output con la priorità più alta e la coda 1 è la priorità più bassa.

Passaggio 3. Fare clic su Applica per salvare le impostazioni.

Passaggio 4. (Facoltativo) Fare clic su Restore Defaults (Ripristina valori predefiniti) per ripristinare le code di output alle impostazioni predefinite.